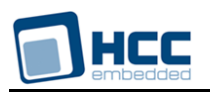

# **RSA Signature Algorithm User Guide**

Version 1.40 BETA

For use with RSA module versions 2.02 and above

**Date:** 22-Feb-2018 10:34

All rights reserved. This document and the associated software are the sole property of HCC Embedded. Reproduction or duplication by any means of any portion of this document without the prior written consent of HCC Embedded is expressly forbidden.

HCC Embedded reserves the right to make changes to this document and to the related software at any time and without notice. The information in this document has been carefully checked for its accuracy; however, HCC Embedded makes no warranty relating to the correctness of this document.

### **Table of Contents**

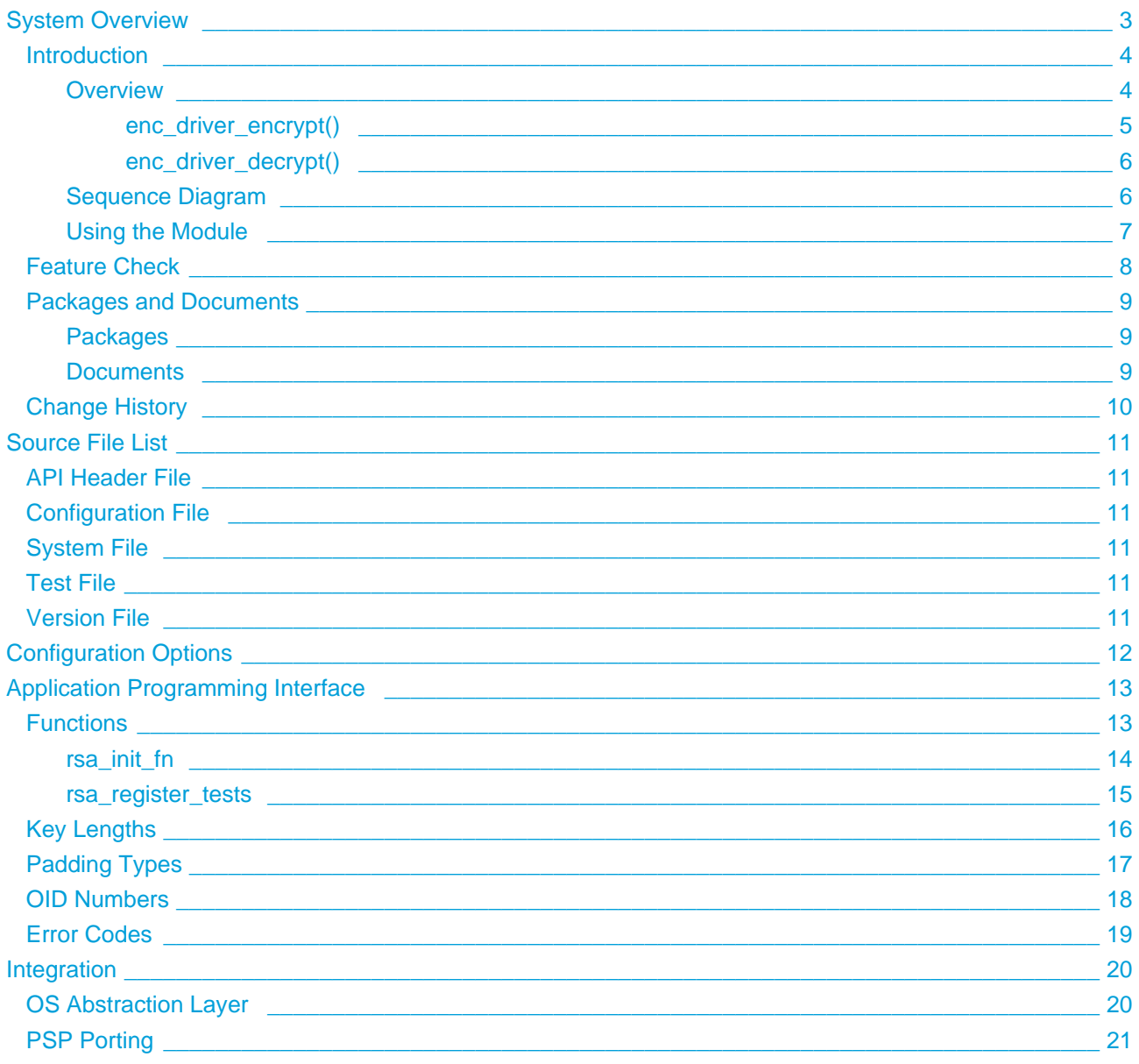

# <span id="page-2-0"></span>**1 System Overview**

This chapter contains the fundamental information for this module.

The component sections are as follows:

- [Introduction](#page-3-0) describes the main elements of the module.
- [Feature Check](#page-7-0) summarizes the main features of the module as bullet points.
- [Packages and Documents](#page-8-0)  the Packages section lists the packages that you need in order to use this module. The *Documents* section lists the relevant user guides.
- [Change History](#page-9-0)  lists the earlier versions of this manual, giving the software version that each manual describes.

### <span id="page-3-0"></span>**1.1 Introduction**

This guide is for those who want to implement encryption using the Rivest, Shamir, and Adelman (RSA) signature algorithm.

### <span id="page-3-1"></span>**Overview**

The RSA encryption algorithm is used as a signing and key exchange mechanism.

The RSA private key is used to encrypt a shared secret value and send it to the peer. The public key is used to decrypt received values. Therefore RSA is an asymmetric algorithm.

RSA keys can be 1024, 2048, or 4096 bits (128, 256, or 512 bytes, respectively). Numerous tools are available for generating RSA keys.

#### **Note:**

- RSA was very popular for certificate validation but is slowly being replaced by ECDSA which is more computationally efficient and secure. ECDSA is available as part of HCC's [ECC module](https://doc.hcc-embedded.com/display/ENCECDHECDSA/Elliptic+Curve+Cryptography+User+Guide).
- RSA is not normally used for encryption because it is too computationally intense.

RSA encryption/decryption can use both private RSA keys (X.509 standard) and public keys (X.509 certificate subject public key information).

Data is signed by RSA by calculating the hash value of given data and then encrypting it. In some cases the hash value is preceded by an OID number that identifies the used hash value. (The X.509 signing standard adds the OID number before the hash. In X.509 you encrypt the DER-encoded OID and the hash value.)

The algorithm is not stateful but multiple instances can be configured.

The maximum public key length can also be configured.

#### <span id="page-4-0"></span>**enc\_driver\_encrypt()**

The EEM function **enc\_driver\_encrypt()** is used to encrypt input data.

 $p_i$  in// points to the data to be signed. The length of the data (in len) does not need to be aligned. in len must be shorter than or equal to the key size used - 11 bytes, as follows:

- $\bullet$  For 1024 bit, 117 bytes.
- For 2048 bit, 245 bytes.
- For 4096 bit, 501 bytes.

The input data can have 1 to 117 bytes when we use a 1024 bit key (two bytes are needed to add proper padding).

In this case the relevant parts of the  $t$  enc\_cypher\_data structure are as follows:

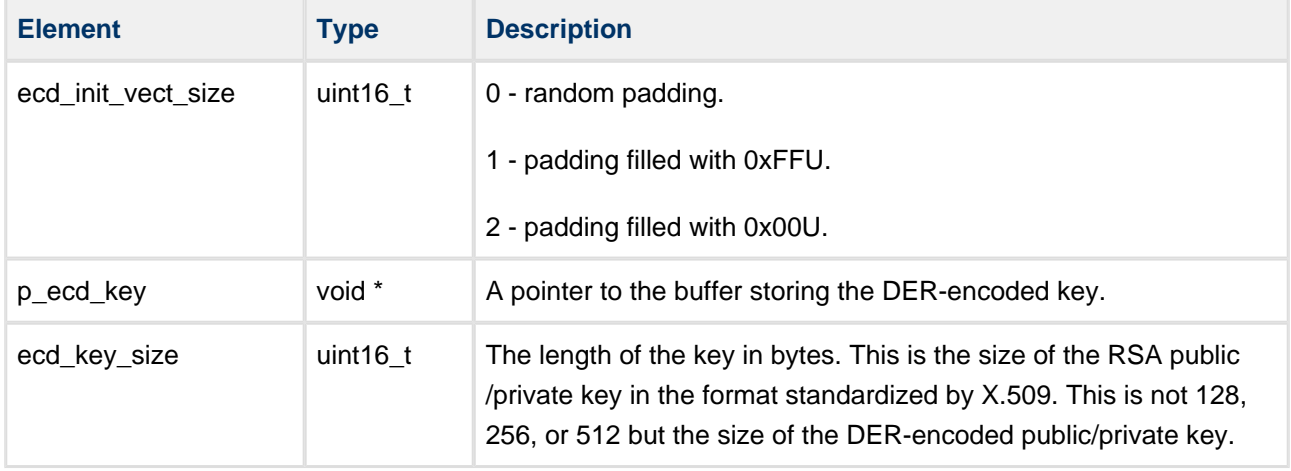

Other fields are discarded but should be set to NULL.

The output data from **enc\_driver\_encrypt()** is the encrypted data,  $p_0$  out[].

The output length,  $p\_out\_len$ , must be set to the output buffer size. This must be greater than or equal to the size of the key used (128, 256, or 512 bytes).

#### <span id="page-5-0"></span>**enc\_driver\_decrypt()**

The EEM function **enc\_driver\_decrypt()** is used to check the signature of given data.

 $p_n$  in (T points to the data to be decrypted. This must be not greater than the key resolution (128, 256, or 512).

In this case the relevant parts of the  $t$  enc cypher data structure are as follows:

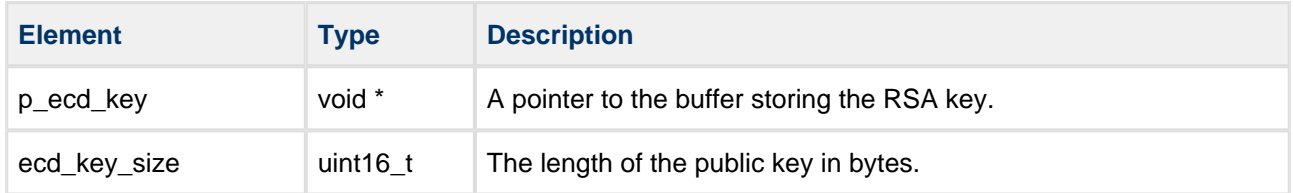

Other fields are discarded but should be set to NULL.

The output data from  $enc\_driver\_decrypt()$  is the decrypted data,  $p\_out[]$ .

The output length, p\_out\_len, must be set to the length of the decrypted data. This must not be greater than the size of the key (128, 256, or 512 bytes).

The algorithm is not stateful but multiple instances can be configured. The maximum public key length can also be configured.

### <span id="page-5-1"></span>**Sequence Diagram**

The following sequence diagram shows the process:

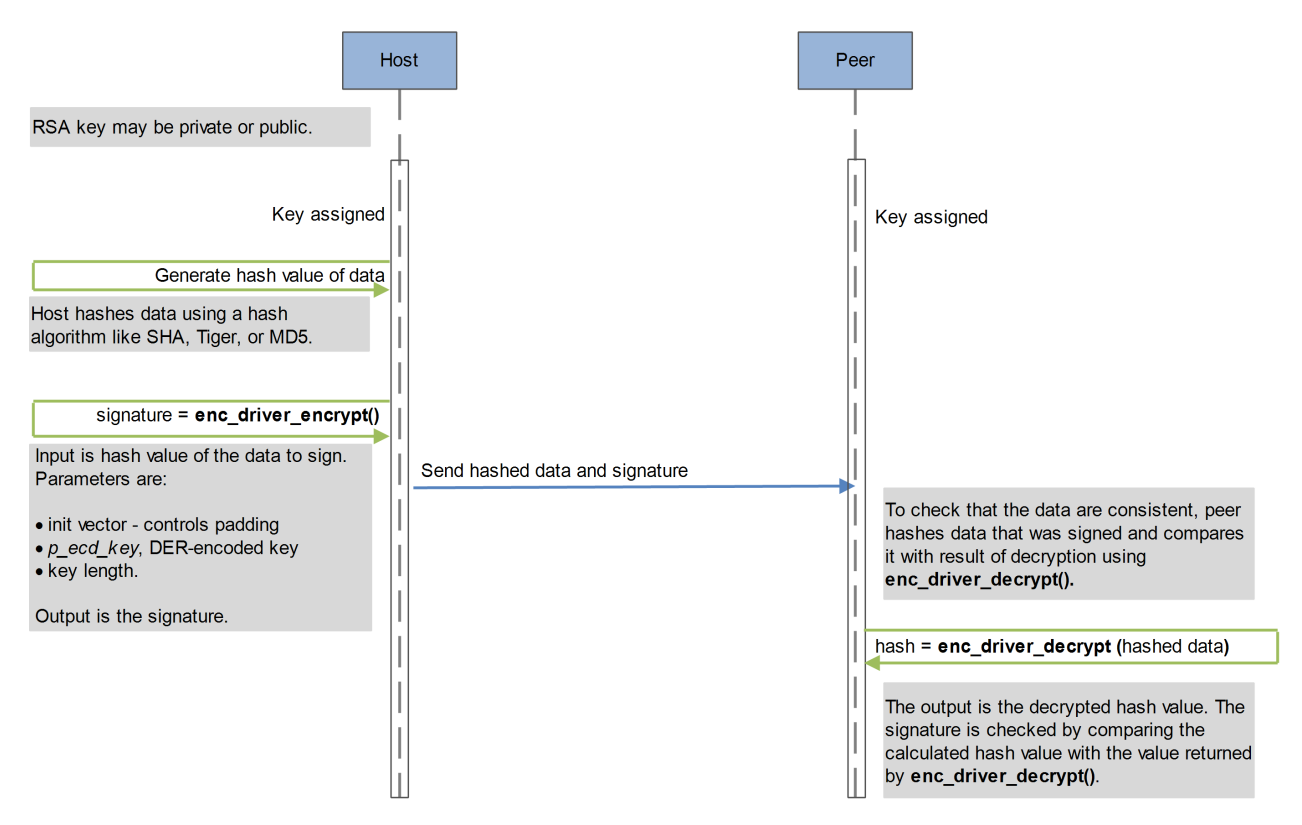

### <span id="page-6-0"></span>**Using the Module**

You register the RSA module with HCC's Embedded Encryption Manager (EEM), making it usable by other applications (for example, HCC's TLS/DTLS) through a standard interface. The EEM is the core component of HCC's encryption system.

The system structure is shown below:

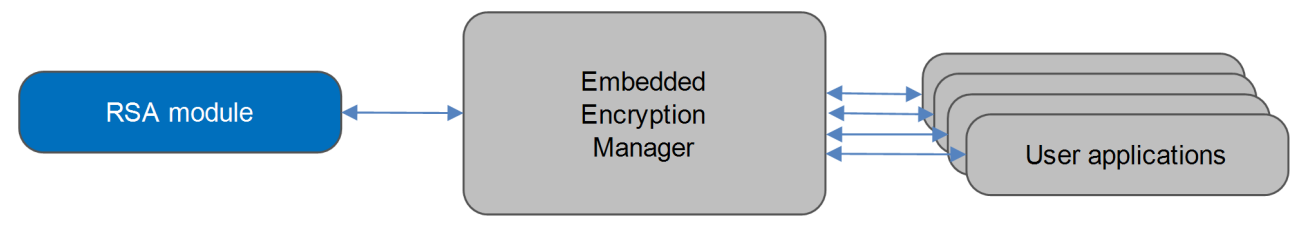

A complete test suite is included for validating all of the HCC algorithms.

#### **Note:**

- Although every attempt has been made to simplify the system's use, to get the best results you must understand clearly the requirements of the systems you design.
- HCC Embedded offers hardware and firmware development consultancy to help you implement your system; contact sales@hcc-embedded.com.

### <span id="page-7-0"></span>**1.2 Feature Check**

The main features of the RSA module are the following:

- Conforms to the HCC Advanced Embedded Framework.
- Conforms to the HCC Coding Standard including full MISRA compliance.
- Designed for integration with both RTOS and non-RTOS based systems.
- Conforms to the HCC Embedded Encryption Manager (EEM) standard and is compatible with the EEM.
- Supports a maximum key length of 4096 bits (512 bytes).
- Supports the RSA CRT algorithm (see [RFC 2437](http://www.ietf.org/rfc/rfc2437.txt) section 5.2.1).
- Integral test suite gives complete logical coverage test of the algorithm.

### <span id="page-8-0"></span>**1.3 Packages and Documents**

### <span id="page-8-1"></span>**Packages**

The table below lists the packages that you need in order to use this module.

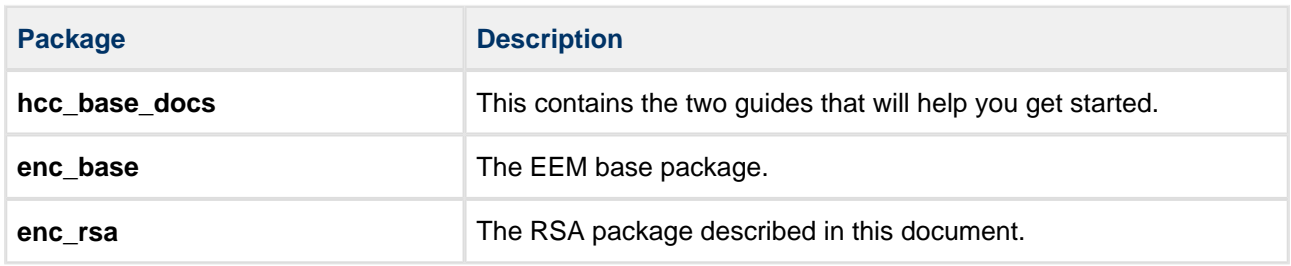

### <span id="page-8-2"></span>**Documents**

For an overview of HCC verifiable embedded network encryption, see [Product Information](http://www.hcc-embedded.com/embedded-systems-software-products/tcp-stack-networking/secure-embedded-network-communication) on the main HCC website.

Readers should note the points in the [HCC Documentation Guidelines](https://doc.hcc-embedded.com/display/HCCDocRoot/HCC+Documentation+Guidelines) on the HCC documentation website.

#### **HCC Firmware Quick Start Guide**

This document describes how to install packages provided by HCC in the target development environment. Also follow the *[Quick Start Guide](https://doc.hcc-embedded.com/display/DT/Firmware+Quick+Start+Guide)* when HCC provides package updates.

### **HCC Source Tree Guide**

This document describes the HCC source tree. It gives an overview of the system to make clear the logic behind its organization.

#### **HCC Embedded Encryption Manager User Guide**

This document describes the EEM.

### **HCC Encryption Test Suite User Guide**

This document describes how to run tests to validate the algorithm.

#### **HCC RSA Signature Algorithm User Guide**

This is this document.

### <span id="page-9-0"></span>**1.4 Change History**

This section describes past changes to this manual.

- To view or download earlier manuals, see [Encryption PDFs.](https://doc.hcc-embedded.com/display/HCCDocRoot/Encryption+PDFs#EncryptionPDFs-RSA)
- For the history of changes made to the package code itself, see [History: enc\\_rsa.](https://doc.hcc-embedded.com/display/HCCDocRoot/History%3A+enc_rsa)

The current version of this manual is 1.40 BETA. The full list of versions is as follows:

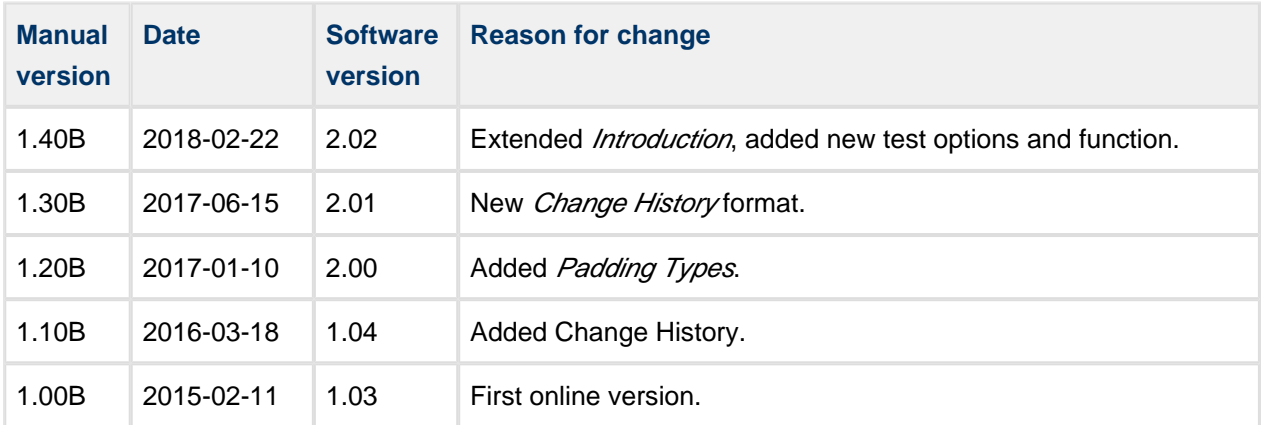

# <span id="page-10-0"></span>**2 Source File List**

This section describes all the source code files included in the system. These files follow the HCC Embedded standard source tree system, described in the *[HCC Source Tree Guide](https://doc.hcc-embedded.com/display/STQSG/Source+Tree+Guide)*. All references to file pathnames refer to locations within this standard source tree, not within the package you initially receive.

**Note:** Do not modify any files except the configuration file.

### <span id="page-10-1"></span>**2.1 API Header File**

The file **src/api/api\_enc\_sw\_rsa.h** is the only file that should be included by an application using this module. It defines the [Application Programming Interface \(API\)](#page-12-0) functions.

### <span id="page-10-2"></span>**2.2 Configuration File**

The file **src/config/config enc\_sw\_rsa.h** contains the configurable [system parameters](#page-11-0). Configure these as required. This is the only file in the module that you should modify.

### <span id="page-10-3"></span>**2.3 System File**

The file **src/enc/software/rsa/rsa.c** is the source code file. **This file should only be modified by HCC**.

### <span id="page-10-4"></span>**2.4 Test File**

The file **src/enc/test/test** rsa.c contains the test registration source code. This file should only be **modified by HCC**.

### <span id="page-10-5"></span>**2.5 Version File**

The file **src/version/ver\_enc\_sw\_rsa.h** contains the version number of this module. This version number is checked by all modules that use this module to ensure system consistency over upgrades.

# <span id="page-11-0"></span>**3 Configuration Options**

Set the system configuration options in the file **src/config/config\_enc\_sw\_rsa.h**.

#### **RSA\_INSTANCE\_NR**

The maximum number of RSA driver instances. The default is 1.

#### **RSA\_MAX\_PUB\_KEY\_LEN**

The maximum RSA public key length in bytes. This must be less than or equal to the maximum length of a supported big number value (SBN\_BUF\_LEN in the base package's **config\_enc.h** file). The default is 256.

**Note:** The RSA strength is usually quoted in bits but this option uses bytes. The default of 256 bytes is 2048 bits.

#### **RSA\_TEST\_ENABLE**

Keep the default of 1 to enable the RSA test suite. Otherwise, set this to 0.

#### **RSA\_TEST\_RSA\_INITFN**

The RSA encryption driver initialization function. The default is  $\&$ rsa init fn; redefine this if you want to use another set of drivers for a compatibility check.

# <span id="page-12-0"></span>**4 Application Programming Interface**

This section describes the single Application Programming Interface (API) function, the key lengths, the padding types, and the error codes.

### <span id="page-12-1"></span>**4.1 Functions**

Call the initialization function from the EEM to register the algorithm with it. Call the test function to register the RSA tests with the EEM test module.

The functions are the following:

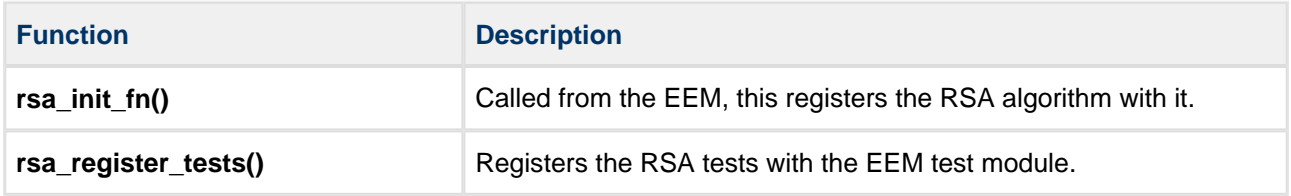

### <span id="page-13-0"></span>**rsa\_init\_fn**

Call this initialization function from the EEM to register the algorithm with it.

This forwards the  $t$  enc\_driver\_fn structure containing RSA functions to the EEM. This structure is described in the the [HCC Embedded Encryption Manager User Guide](https://doc.hcc-embedded.com/display/ENC/Embedded+Encryption+Manager+User+Guide).

#### **Format**

```
t_enc_ret rsa_init_fn ( t_enc_driver_fn const * * const pp_encdriver )
```
#### **Arguments**

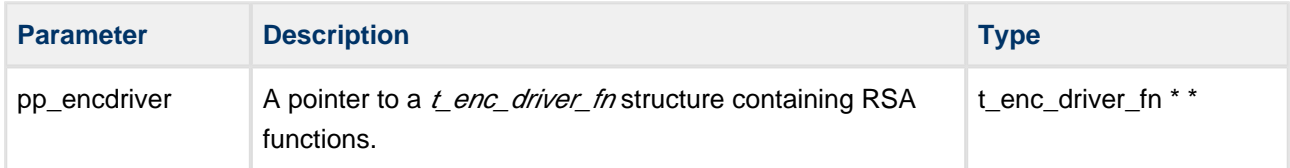

#### **Return Values**

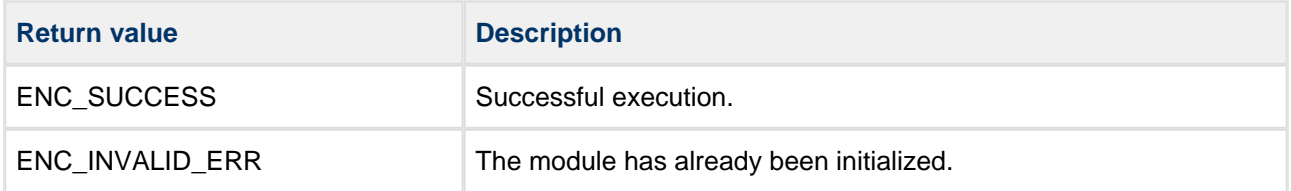

### <span id="page-14-0"></span>**rsa\_register\_tests**

Call this function to register the RSA tests with the EEM test module.

Once you have registered the tests, you can execute the test suite as directed in the HCC Encryption Test [Suite User Guide](https://doc.hcc-embedded.com/display/ENCTEST/Encryption+Test+Suite+User+Guide).

**Note:** The RSA\_TEST\_ENABLE configuration option must be set to 1 to enable this function.

#### **Format**

```
t_enc_ret rsa_register_tests ( void )
```
#### **Arguments**

None.

#### **Return Values**

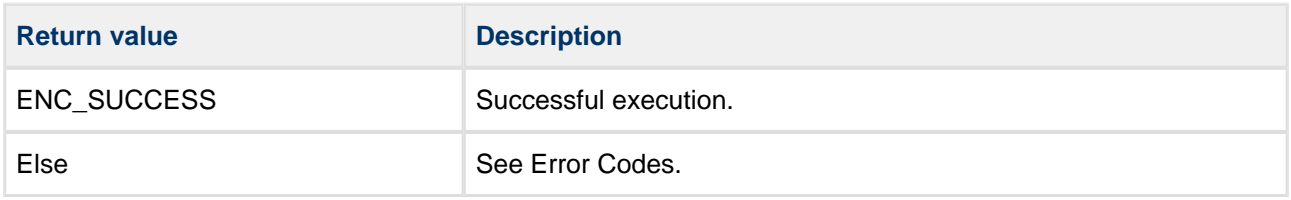

### <span id="page-15-0"></span>**4.2 Key Lengths**

The minimum key length is defined in the file **src/api/api\_enc\_sw\_rsa.h**.

The maximum public key length in bytes, RSA\_MAX\_PUB\_KEY\_LEN, is a [configuration option](#page-11-0). Its default is 256.

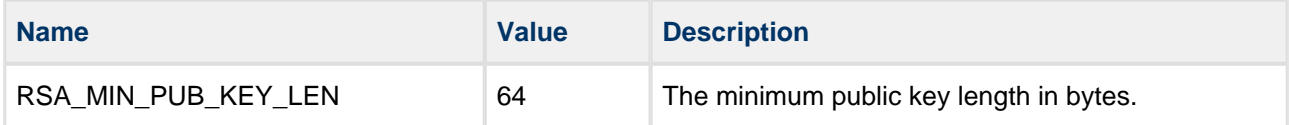

### <span id="page-16-0"></span>**4.3 Padding Types**

The padding types are defined in the file **src/api/api\_enc\_sw\_rsa.h**.

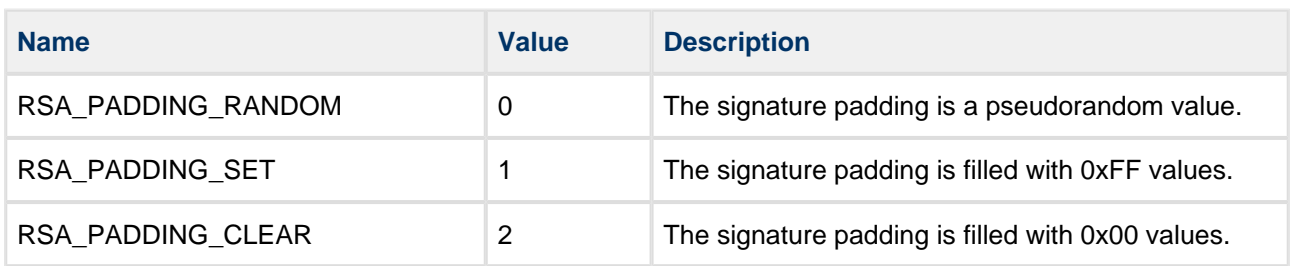

### <span id="page-17-0"></span>**4.4 OID Numbers**

The OID numbers for different RSA signature methods are as follows:

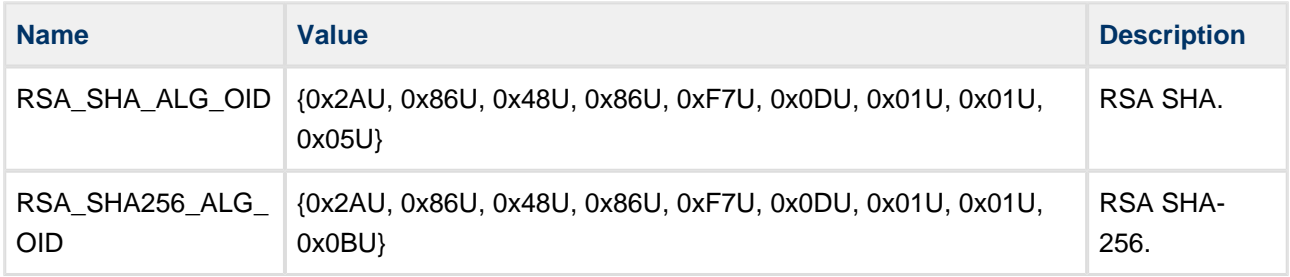

### <span id="page-18-0"></span>**4.5 Error Codes**

The table below lists the error codes that may be generated by the API call.

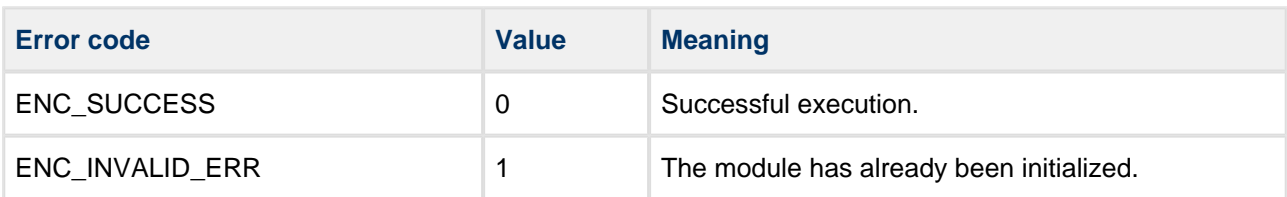

# <span id="page-19-0"></span>**5 Integration**

The RSA module is designed to be as open and as portable as possible. No assumptions are made about the functionality, the behavior, or even the existence, of the underlying operating system. For the system to work at its best, perform the porting outlined below. This is a straightforward task for an experienced engineer.

### <span id="page-19-1"></span>**5.1 OS Abstraction Layer**

The module uses the OS Abstraction Layer (OAL) that allows it to run seamlessly with a wide variety of RTOSes, or without an RTOS.

The module uses the following OAL components:

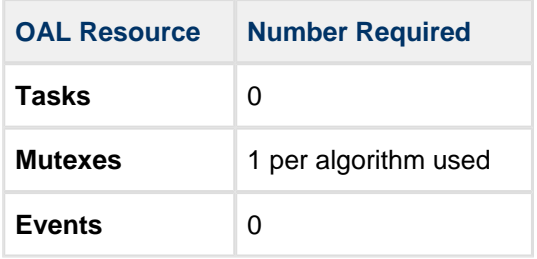

### <span id="page-20-0"></span>**5.2 PSP Porting**

The Platform Support Package (PSP) is designed to hold all platform-specific functionality, either because it relies on specific features of a target system, or because this provides the most efficient or flexible solution for the developer. For full details of these elements, see the HCC Base Platform Support Package User Guide.

The module makes use of the following standard PSP functions:

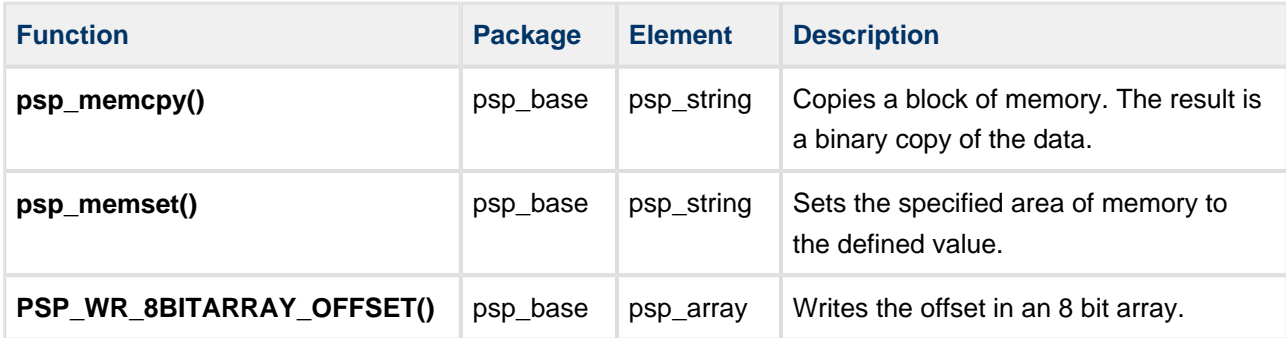

The module uses the following big number arithmetic functions from the EEM's Big Number Arithmetic API. These are described in the the [HCC Embedded Encryption Manager User Guide](https://doc.hcc-embedded.com/display/ENC/Embedded+Encryption+Manager+User+Guide).

**Note:** To improve performance, you can replace these functions with optimized or hardware-supported versions.

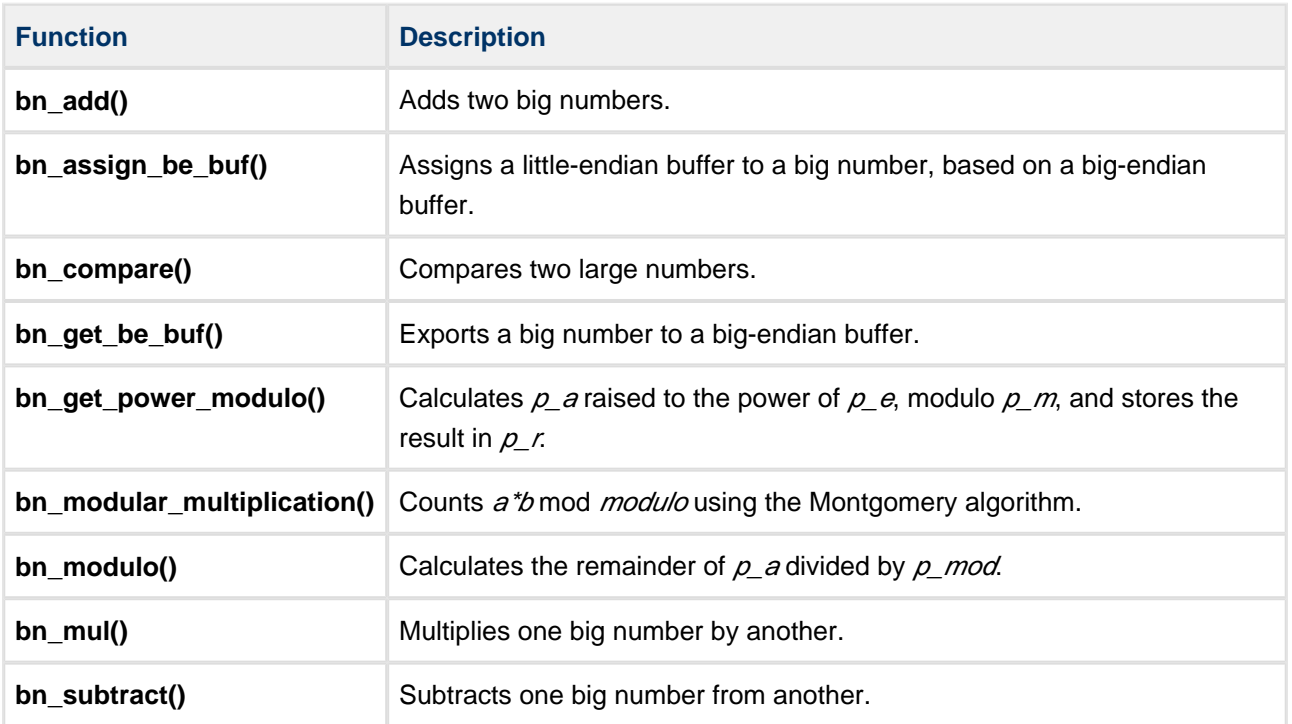